# **How to run the Matlab script**

**We developed a MATLAB® routine which can perform different regressions including residual analysis of data from a wide range of chamber experiment set-ups.**

# **1. Preparation of data files**

Three different datasheets are needed:

The Headerfile must contain two timestamp columns (starttime and endtime) to define the measurement period. Further additional information for each of the single measurements (e.g. ID of sampling site, basal area of sampling plot, light or dark measurement) can also be added.

The Rawdatafile must contain a timestamp column and data from the gas analyzer. It can also contain other parameters (in this example: PAR, T and VWC) if they are recorded with the same timestamp.

The Metdatafile must again contain a timestamp column. In this example it contains a timestamp (30:00 minutes; time interval  $10:00:00-10:30:00 = 10:30:00$ ) whose frequency is not the same as the timestamp in the Rawdata file (selection of matching metdata is done in lines 375-380 in the script).

Note: If the timestamp of your datafiles differs from those used in these example files, small corrections to the script are needed.

All files have to be formatted into .csv and should not contain any text (Header title rows have to be removed). The timestamp columns have to be formatted as a number with 10 decimal places (Fig. 1 and Fig. 2)

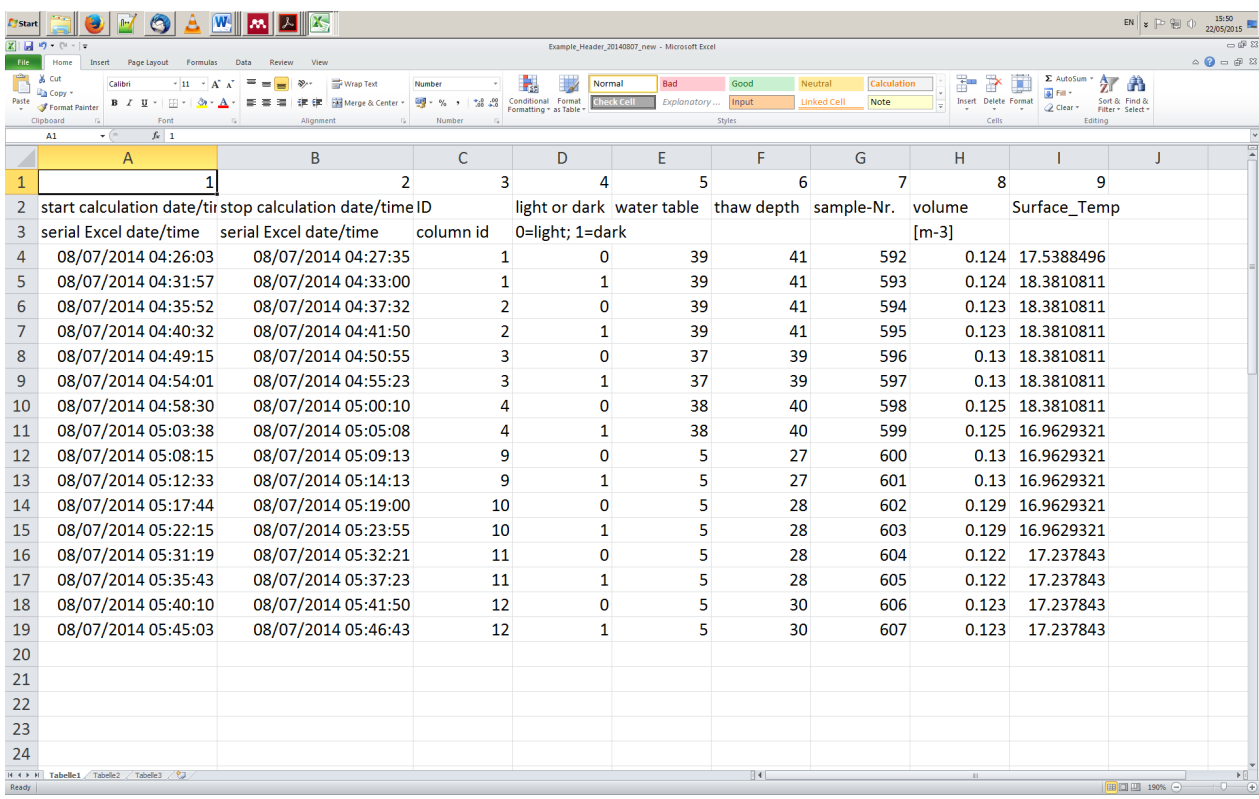

#### Figure 1 - Headerfile with two date columns and additional information

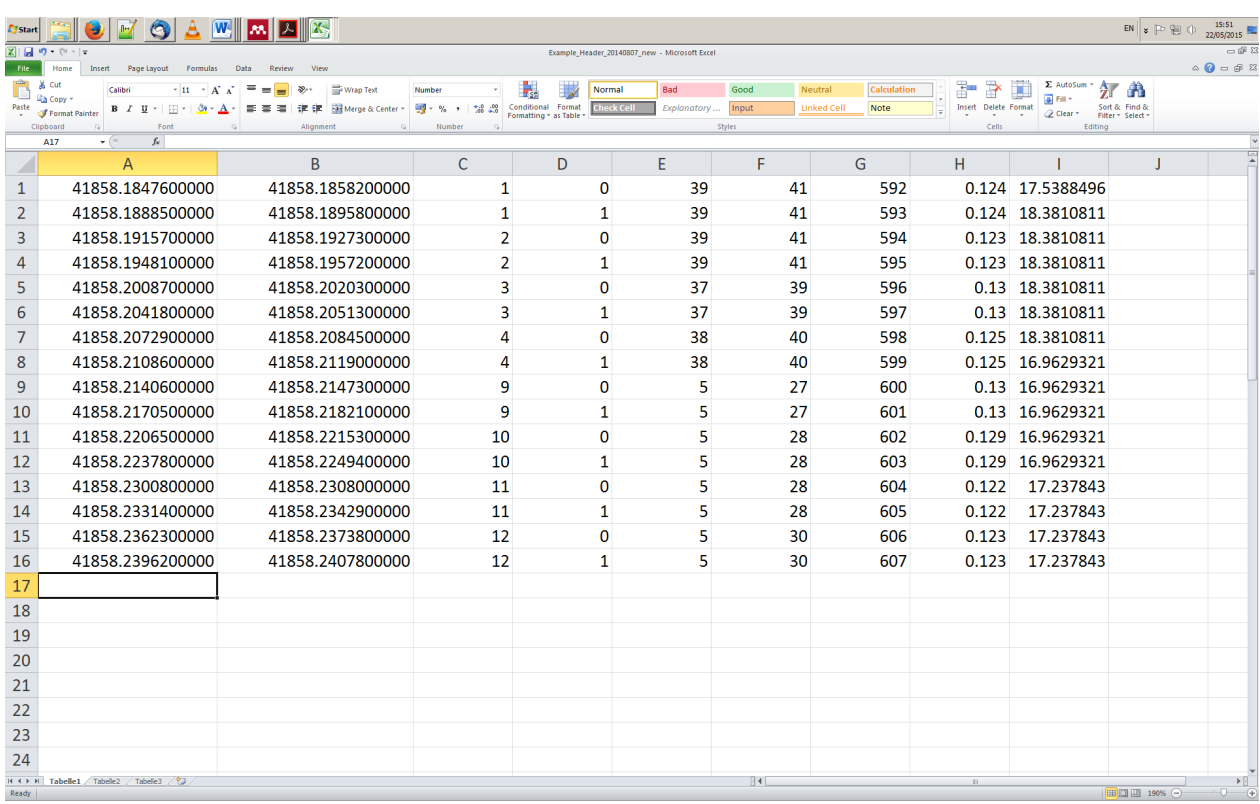

Figure 2 - Formatted Headerfile contains only numbers, all description has been removed

### **2. Running the script**

To run the script the function "chamberflux\_example" has to be entered into MATLAB Command Window as shown in Figure 3.

**Explanation of function arguments:**  chamberflux\_example – function name headerfilename – name of Header file ('Example\_Header.csv') rawdatafilename – name of Rawdata file ('Example\_Rawdata.csv') metdatafilename – name of Metdata file ('Example\_Metdata.csv') resultsfilename – name of Results file ('Example\_Results.csv') startrowheader – number of row in the Header file from which calculation should be started control – manual adjustment of discard intervals ('m') or automatic run with fixed intervals ('f') discardstart – interval which should be discarded at the start of each flux calculation (in s; e.g.  $(10^{\circ})$ 

interval – time interval for flux calculation (in s)

mode - options: '0':  $t=0$  at headerdata $(i,1)$ +discardstart; '1':  $t=0$  at headerdata $(i,1)$ 

before – interval to be plotted in output prior to flux calculation begins (in s)

after – interval to be plotted in output at end of flux calculation window (in s)

gas – gas of interest (in this script: 'CH\_4', 'CO\_2' or 'H\_2O')

watercorrection - options: '0' water correction will not be applied; '1' water correction will be applied

| MATLAB R2015a - academic use                            |                                                                                                    |               |           |                                       | $ c$ $x$ |
|---------------------------------------------------------|----------------------------------------------------------------------------------------------------|---------------|-----------|---------------------------------------|----------|
| HOME<br><b>PLOTS</b><br>APPS                            | <b>EDITOR</b><br><b>PUBLISH</b><br><b>VEW</b>                                                                                                    |               |           | <b>BHAMESCEO</b> Starch Documentation | ρF       |
| <b>La Find Files</b>                                    | New Variable<br>Analyze Code<br>(Q) Preferences<br>Community<br>$\mathcal{P}$                                                                                                   |               |           |                                       |          |
| Save<br>Compare                                         | Run and Time<br>Request Support<br>Open Variable<br>Set Path<br>Simulak                                                                                                    |               |           |                                       |          |
| Workspace<br>Data :<br>FILE                             | Add-Ons -<br>Clear Workspace<br>Clear Commands -<br><b>III Parallel</b><br>Library<br><b>RESOURCES</b><br>14/014/01<br><b>STM II DA</b>                                         |               |           |                                       |          |
| → B 2 L + D: + Ph.D + Daten + Matlab + Skript_Example + |                                                                                                    |               |           |                                       | م -      |
| <b>Current Folder</b>                                   | Editor - D:\Ph.D\Daten\Matlab\Skript_Example\chamberflux2015_example_final.m                                                                                                    | $\odot$ x     | Workspace |                                       |          |
| Name A                                                  | chamberflux2015_example_final.m $\mathbb{K}$ +                                                                                                    | -             | Name A    | Value                                 |          |
| <b>E</b> How to use                                     | % Function for processing closed chamber data<br>$\mathbf{1}$                                                                                                    | <b>A</b>      |           |                                       |          |
| Back Callback.m                                         | $\overline{2}$<br>% and chamber fluxes                                                                                                    |               |           |                                       |          |
| chamberflux2015 example f                               | $\overline{\mathbf{3}}$<br>% and discarding a variable number of seconds at beginning & end                                                                                     |               |           |                                       |          |
| <sup>■</sup> combined.m                                 | $\overline{a}$<br>$\cdots$                                                                                                    |               |           |                                       |          |
| DagosPtest.m                                            | 5                                                                                                    |               |           |                                       |          |
| <sup>4</sup> dAgostini.m                                | Efunction [] = chamberflux example final (headerfilename, rawdatafilename, metdatafilename, results)<br>6                                                                       |               |           |                                       |          |
| Discard Callback.m                                      | ,'enamberflux2015 example final('Example Header.csv','Example Rawdata.csv','Example Metdata.csv<br>$\overline{7}$                                                               |               |           |                                       |          |
| 图 durbin watson table.csv                               | %'Example Results.csv','1','m','0','100','0','30','30','CO 2','1')<br>8                                                                                                    |               |           |                                       |          |
| 图 Example Header.csv                                    | %%% explanation of function arguments:<br>$\mathbf{9}$                                                                                                    |               |           |                                       |          |
| 图 Example Header.xlsx                                   | % - headerfilename: name of header file in .csv-format; example: 'headerfile Kevo lars.csv'<br>10                                                                               |               |           |                                       |          |
| 图 Example Metdata.csv                                   | % - rawdatafilename: name of rawdata file in .csv-format; example: 'co2 Kevo 98 data lars.csv'<br>11                                                                            | <b>UNITED</b> |           |                                       |          |
| 图 Example Metdata.xlsx                                  | % - metdatafilename: name of meteodata file in .csv-format; example: 'xxxx.csv.'<br>12                                                                                          |               |           |                                       |          |
| 图 Example_Rawdata.csv                                   | 13<br>% - resultsfilename: name of results file in .csv-format; example: 'co2 Kevo 98 results.csv'                                                                              |               |           |                                       |          |
| al Example Rawdata.xlsx                                 | % - startrowheader: number of line in the header from which calculation will be started<br>14                                                                                   |               |           |                                       |          |
| exponential.m                                           | % - control; options: 'm' (manual adjustment of discard intervals possible, manual "button-click'<br>15                                                                         |               |           |                                       |          |
| <sup>4</sup> living.m                                   | % - discardstart: interval at experiment start which shall be discarded (in s); example: '10' (- d<br>16                                                                        |               |           |                                       |          |
| 图 Metresults Header.xlsx                                | % - interval: time interval (in s) for flux calculation; example: '100'<br>17<br>% - mode; options: '0': t=0 at headerdata(i,1)+discardstart; '1': t=0 at headerdata(i,1)<br>18 |               |           |                                       |          |
| Next Callback.m                                         | % - before: interval before experiment start (in s) where data points shall be plotted (not used i<br>19                                                                        |               |           |                                       |          |
| polynom.m                                               | % - after: interval after experiment stop (in s) where data points shall be plotted (not used for<br>20                                                                         |               |           |                                       |          |
| polynomial1.m                                           | % - gas: indicate gas of interest: 'ch4', 'co2' or 'h2o'<br>21                                                                                                    |               |           |                                       |          |
| polynomial2.m                                           | % - watercorrection; options: '0' water correction shall not be applied; '1' water correction shall<br>22                                                                       |               |           |                                       |          |
| polynomial3.m                                           | $\mathbb{R}^n$                                                                                                    |               |           |                                       |          |
| Apowerseriesexpansion7.m                                | Command Window                                                                                                    |               |           |                                       |          |
| Dowerseriesexpansion17.m                                | New to MATLAB? See resources for Getting Started.                                                                                                    |               |           |                                       |          |
| Apowerseriesexpansion17 co                              |                                                                                                    |               |           |                                       |          |
| 图 Results Header.xlsx                                   | Academic License                                                                                                    |               |           |                                       |          |
| <sup>2</sup> round <sub>2.m</sub>                       |                                                                                                    |               |           |                                       |          |
| $\checkmark$<br><b>Details</b>                          | $f_{\Sigma}$ >> chamberflux2015 example final('Example Header.csv','Example Rawdata.csv','Example Metdata.csv',                                                                 |               |           |                                       |          |
|                                                         | 'Example Results.csv','1','m','0','100','0','30','30','CO 2','1')                                                                                                    |               |           |                                       |          |
|                                                         |                                                                                                    |               |           |                                       |          |
|                                                         |                                                                                                    |               |           |                                       |          |
| Select a file to view details                           |                                                                                                    |               |           |                                       |          |
|                                                         |                                                                                                    |               |           |                                       |          |
|                                                         |                                                                                                    |               |           |                                       |          |
| - Ready                                                 |                                                                                                    |               |           |                                       |          |
|                                                         |                                                                                                    |               |           |                                       |          |

**Figure 3 - calling the function in the command window** 

### **3. Manually shifting of the start- and endtime of flux calculations**

It is possible to change start- and endtime of flux calculation on a visual basis (Fig. 4) by using the 'discardint.'-button. By moving the position of the vertical blue lines the startand end-time can be adjusted. The new calculation using this manual time window will be run upon clicking the 'recalculate'-button.

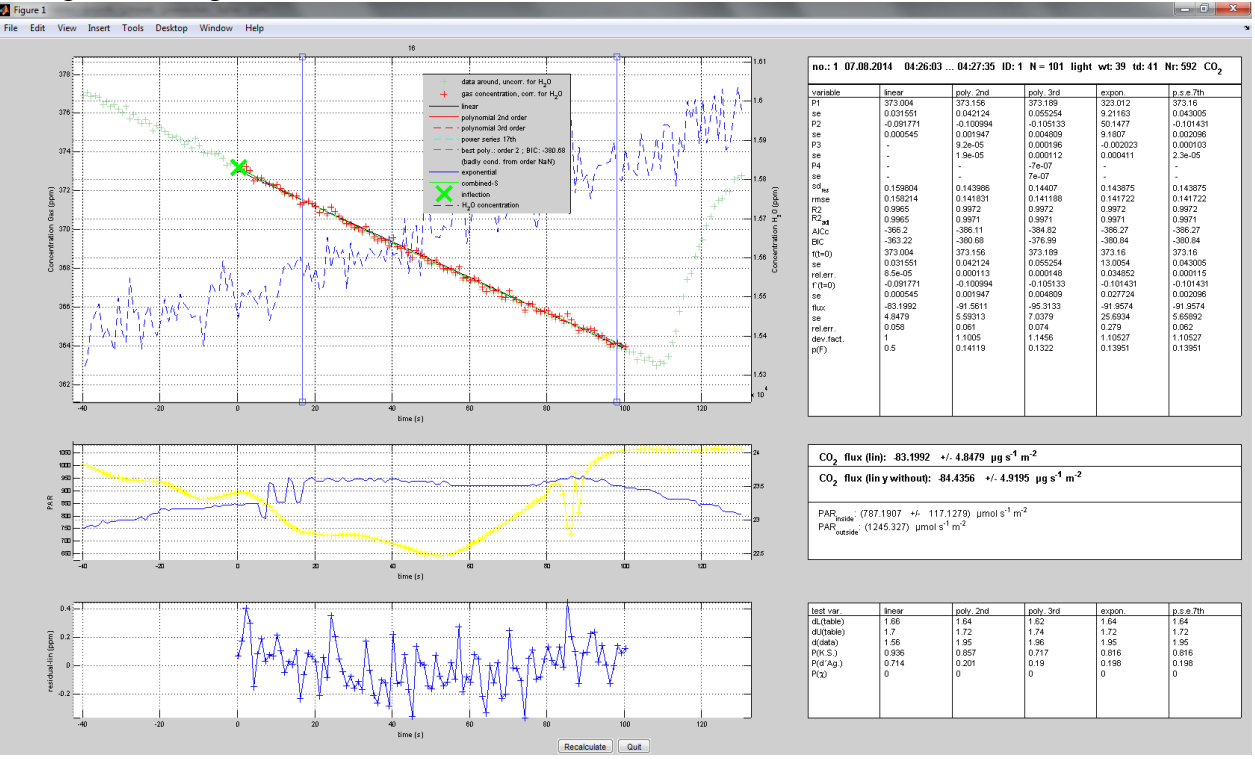

**Figure 4 - Adjustment of flux calculation window** 

## **4. Results**

Each flux calculation result is saved in the Results file after clicking the 'Next'-button. Two Headers (Results and Metresults) are in the folder which can be inserted into the Results files via 'copy & paste'. Date columns have to be reformatted from a number with 10 decimal places to a date.

*Acknowledgements*. The development of this script has been supported by the interdisciplinary russian-german project CarboPerm, funded by the Federal Ministry of Education and Research (U4603BMB1308). An earlier version of this script was developed within the framework of the junior research group project "Eurasian Peatland in a Changing Climate – EURAPECC" funded by the Alexander von Humboldt foundation, Sofja-Kovalevskaya Award to M.Wilmking and also funded by the German Research Foundation (DFG 2680/1-1). We thank Gillian Simpson for corrections in the graphical output of the script and further small corrections. We are also grateful to Norman Rüggen, David Holl and Christian Wille for giving us valuable advice.